# 2024 TRADITIONAL MIPS IMPROVEMENT ACTIVITIES CATEGORY GUIDE

> Step-By-Step Success

# Overview of Traditional MIPS Improvement Activities Category

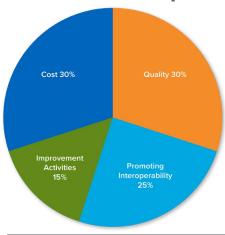

# CHOOSE AND REPORT 1 TO 4 IMPROVEMENT ACTIVITIES (IA)

#### To earn the full 15% you need 40 IA points

- Medium weight = 10 points\*, High weight = 20 points\*
- More than 100 activities to choose from
- Performance period is at least 90 consecutive days
- \* Note: Points are doubled for those granted special statuses which include: small practices, Health Professional Shortage Area (HPSA) and rural areas. - Medium = 20 points, High = 40 points

**Note:** If you are a participant in a certified patient-centered medical home, you will earn the maximum Improvement Activity category score by attesting to this during the submission period.

#### AdvancedMD Step by Step

1. Choose your Improvement Activities

Go to https://qpp.cms.gov/mips/improvement-activities to choose between 1 to 4 Improvement Activities. Select the appropriate performance year.

2. Click on the name of the IA to see the details

Check for details about timeframes (if longer than 90 days it will detail how long), process/improvements to be incorporated into your workflow and data to be documented.

## Engagement of patients through implementation of improvements in patient portal

Access to an enhanced patient portal that provides up to date information related to relevant chronic disease health or blood pressure control, and includes interactive features allowing patients to enter health information and/or enables bidirectional communication about medication changes and adherence.

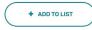

**Subcategory Name**Beneficiary Engagement

Activity Weighting
Medium

+ View Details

3. See what each activity requires:

https://qpp.cms.gov/about/resource-library

#### 

A guide to help clinicians participating in the improvement activities performance category of the Merit-based Incentive Payment System

### 4. Document as you complete each Improvement Activity

Each Improvement Activity will have different documentation needs—become familiar with the details of the activity and record what you do and any needed outcomes.

#### 

ZIP 2MB | PY 2023 | MIPS, APMs | Technical Guides and User Guides

Lists the 2023 criteria used to audit and validate data submitted for the Merit-based Incentive Payment System (MIPS) performance categories.

#### 5. Your Improvement Activity Score

\*Note: Points are doubled for small, rural, and underserved practices - Medium = 20 points, High = 40 points

IMPROVEMENT ACTIVITIES (IA)

POSSIBLE: 40

\*Medium

• \*High

20

# PTS

 $/40 \times 100 = IA$ 

For MIPS Total Score
× .15 = MTS |A

#### 2024 Changes to Improvement Activities:

#### New (4)

- Improving Practice
   Capacity for Human
   Immunodeficiency Virus
   (HIV) Prevention Services
- 2. Use of Computable
  Guidelines and Clinical
  Decision Support to
  Improve Adherence for
  Cervical Cancer
  Screening and
  Management Guidelines
- Behavioral/Mental Health and Substance Use Screening & Referral for Pregnant and Postpartum Women
- 4. Behavioral/Mental Health and Substance Use Screening & Referral for Older Adults

#### Changed (1)

Use of Decision Support and Standardized
 Treatment Protocols

#### Removed (3)

- Implementation of Co-Location PCP and MH Services
- Obtain or Renew an
   Approved Waiver for
   Provision of Buprenorphine
   as Medication-Assisted
   Treatment for Opioid
   Use Disorder
- 3. Consulting Appropriate
  Use Criteria (AUC) Using
  Clinical Decision Support
  when Ordering Advanced
  Diagnostic Imaging

New MVP Only Improvement Activity: Practice-Wide Quality Improvement in MIPS Value Pathways (See MVP Guide for details).

#### Commonly Used Improvement Activities for AdvancedMD Users

See individual IA measures <a href="https://qpp.cms.gov/mips/improvement-activities">https://qpp.cms.gov/mips/improvement-activities</a> or refer to the complete list of 2024 measures <a href="https://qpp.cms.gov/about/resource-library">https://qpp.cms.gov/about/resource-library</a>. Here are a few of the IAs documented in your EHR:

| Activity<br>ID | Activity Title                                                                                             | Activity<br>Weighting | Documentation Suggestions<br>within AdvancedMD                                                                                                    |
|----------------|----------------------------------------------------------------------------------------------------|-----------------------|----------------------------------------------------------------------------------------------------|
| IA_BE_25       | Drug Cost Transparency                                                                                     | High                  | Provide counseling to patients and/or their caregivers regarding: costs of medications using a real time benefit tool (RTBT) which provides to the prescriber real-time patient-specific formulary and benefit information for drugs, including cost-sharing for a beneficiary                                                      |
| IA_EPA_1       | Provide 24/7 access to eligible clinicians or groups who have real-time access to patient's medical record | High                  | Use AdvancedMD telemedicine and connect to the patient and with other clinicians on that patient's care team – document all coordinated care in note fields in EHR                                                                                                    |
| IA_BE_4        | Engagement of patients through implementation of improvements in patient portal                            | Medium                | Use the Patient Portal to share patient education about the patient's chronic disease  Send/receive messages about medication changes and adherence                                                                                                    |
| IA_BE_1        | Use of certified EHR to capture patient reported outcomes                                                  | Medium                | Utilize the AdvancedMD consent forms to send forms to patients through the Patient Portal to capture patient reported outcomes  Patient forms are retained within the patient chart for the clinician to review and acknowledge  Messages could be sent/received as needed between patient and clinician through the Patient Portal |
| IA_PM_16       | Implementation of medication management practice improvements                                              | Medium                | Utilize medication reconciliation/review feature, add pharmacist to care team field in notes, use patient reporting to identify and conduct structured medication reviews                                                                                                    |

#### **Multiple Category Measures**

A few of the activities overlap with other MIPS Category's

| Activity Title                                                                                                    | Activity<br>Weighting | Documentation Suggestions<br>within AdvancedMD                                                                                                    |
|----------------------------------------------------------------------------------------------------|-----------------------|----------------------------------------------------------------------------------------------------|
| Improvement Activity IA_CC_1 Implementation of use of specialist reports back to referring clinician or group to close referral loop | Medium                | Quality Measure: CMS 50 Follow procedures using the eCQM CMS 50 "Closing the Referral Loop" subnote to document efforts to coordinate care between clinicians                                                                 |
| Improvement Activity IA_PSPA_21 Implementation of fall screening & assessment programs                                               | Medium                | Quality Measure CMS 139  Utilize the eCQM Fall Screening CMS 139 related notes/subnotes in the Template Library for screening, assessment and follow up. Use HealthWatcher to prompt and help address modifiable risk factors |
| Improvement Activity IA_BMH_4 Depression Screening                                                                                   | Medium                | Quality Measure: CMS 2 Utilize the eCQM Depression Screening CMS 2 notes/subnotes to document depression screening and follow-up plans                                                                                        |
| Improvement Activity IA_AHE_3 Promote Use of Patient-Reported Outcome Tools                                                          | High                  | Quality Measure: CMS 90  Use AdvancedPatient forms for patients to periodically answer patient-reported outcome questions (i.e. PHQ9) that are incorporated into their medical record and actions taken, if applicable        |
| Improvement Activity IA_BMH_2 Tobacco use                                                                                            | Medium                | Quality Measure: CMS 138  Utilize the eCQM CMS 138 Tobacco Screening note/subnote to document required fields for the measure                                                                                                 |

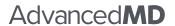

(800) 825-0224 advancedmd.com